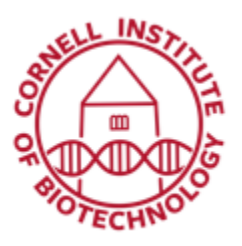

**Imaging Facility** Biotechnology Resource Center **Cornell University** BRC Imaging@cornell.edu

# Anesthesia Setup (IVIS Spectrum)

### Anesthesia Startup

- 1. Fill vaporizer with isoflurane (1).
- 2. Turn on Oxygen tank.
- 3. Turn on Vacuum Pump Master Switch (2).
- 4. Ensure O2-Master Switch (3) is on.
- 5. Ensure that Exhaust Control A (4) is on and set to 1000 cc/min.

### Mouse Induction

1. Turn on induction flow (5). Use 500 cc/min for 1 mouse and 1000 cc/min for 2 or more mice.

Do not use the flow valves located at the bottom of anesthesia setup (6)

- 2. Set vaporizer dial  $(7)$  to  $\sim$ 3.5%.
- 3. Insert mouse or mice into induction chamber until immobilized.

## Imaging

- 1. Turn on imaging flow (8).
- 2. Transfer mouse or mice from induction chamber to imaging nose cone in IVIS imaging chamber.
- 3. Reduce vaporizer setting to ~1.5% (for mice) or  $\sim$  2% (for rats).
- 4. Image.
- 5. When done, return mouse or mice to cage and turn off imaging flow.

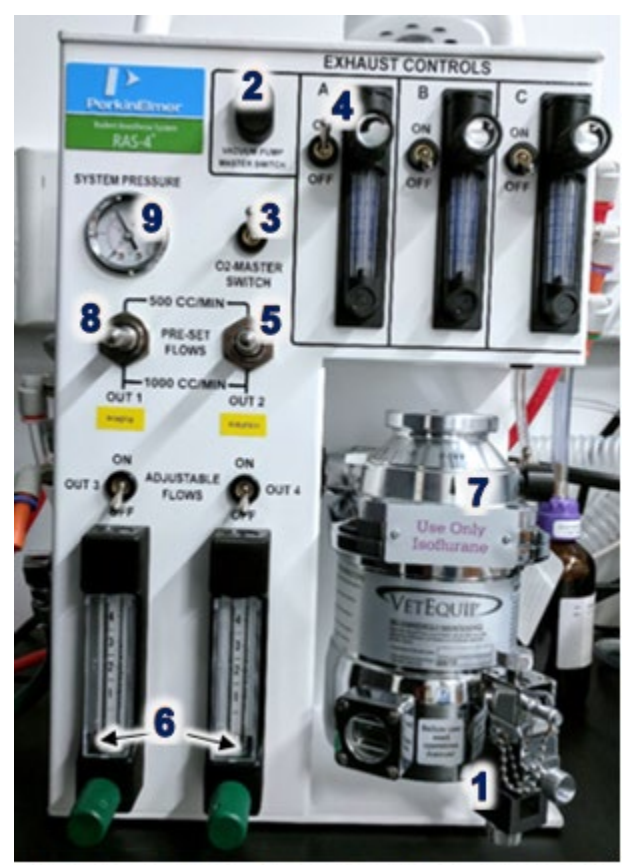

IVIS anesthesia system with isoflurane vaporizer

### Shut Down

- 1. Turn vaporizer dial to *off* position.
- 2. Turn off oxygen tank.
- 3. Turn on **both pre-set flows** (Imaging and Induction) to release pressure.
- 4. Wait until System Pressure (9) goes down to 0, then turn off both pre-set flows.
- 5. Turn off Vacuum Pump Master Switch.